# Instructions for 'Actions for Pollinators'

Publically available, online mapping system

Tracking the build-up of food & shelter for pollinators

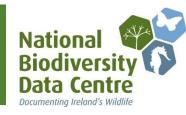

# Entering pollinator friendly Local Community sites/projects

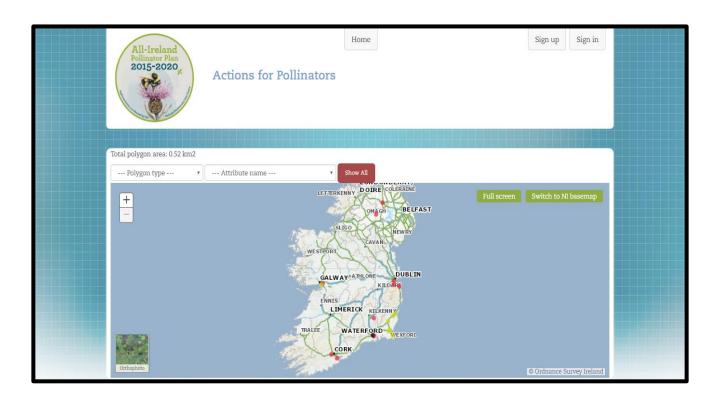

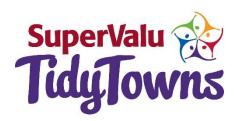

Are you a Tidy Towns group, trying to track your actions for the Local Authority special pollinator award? This instruction manual tells you how!

#### What is the All-Ireland Pollinator Plan?

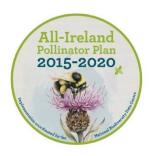

The All-Ireland Pollinator Plan 2015-2020 is an island-wide attempt to help pollinators by creating a landscape where they can survive and thrive. By making small changes to the ways we manage our land we can ensure pollinators continue to provide us with their vital service. Everyone, from gardeners to local communities, businesses, Councils and farmers can help to achieve the goals of this shared plan of action.

#### What is 'Actions for Pollinators?'

'Actions for Pollinators' (<u>pollinators.biodiversityireland.ie</u>) is a publically available, online mapping system. It allows everyone that has taken pollinator friendly actions to log their location and the action(s) taken.

The actions that this website tracks align with our series of pollinator friendly guidelines. For example, our guideline document for Local Communities suggests 24 possible actions that Tidy Towns groups, Keep Northern Ireland Beautiful groups, historic graveyard groups or residents associations can take. You can download the Local Community guidelines from the Pollinator Plan website: www.biodiversityireland.ie/pollinator-plan

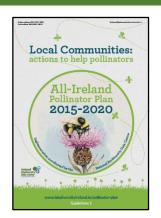

If you are part of a local community group that has taken pollinator friendly actions, please add your sites to 'Actions for Pollinators.' Receive recognition and help us track the build up of resources for pollinators in the landscape.

#### How is the information from this site used?

Each year in November we report on the Pollinator Plan's progress to-date. As more and more people take pollinator friendly actions each year, 'Actions for Pollinators' will help in this annual reporting by tracking the build-up of food and shelter for pollinators throughout the landscape. Enter your pollinator friendly sites and actions to make sure your efforts are included. Then in subsequent years all you have to do is update your site each autumn.

#### Who should use Actions for Pollinators?

We hope everyone will use Actions for Pollinators so that the public can see the efforts being taken across all sectors. This guide explains how to use the system and enter your own pollinator friendly sites in just 3 simple steps.

Tidy Towns groups will receive extra points on their Local Authority Pollinator Award application if the actions taken for pollinators are logged on this site!

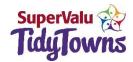

#### 'Actions for Pollinators': here's what it does

If you visit the 'Actions for Pollinators' homepage (<u>pollinators.biodiversityireland.ie</u>), you can view existing pollinator friendly sites throughout the island of Ireland.

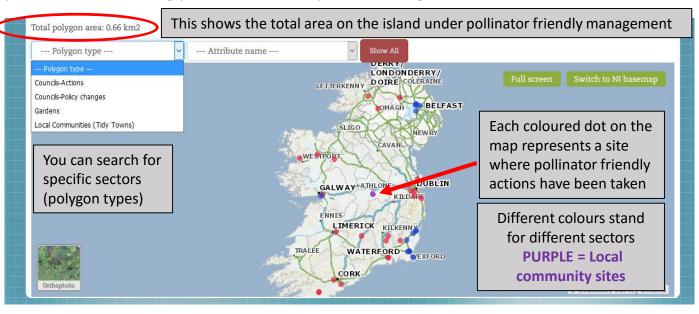

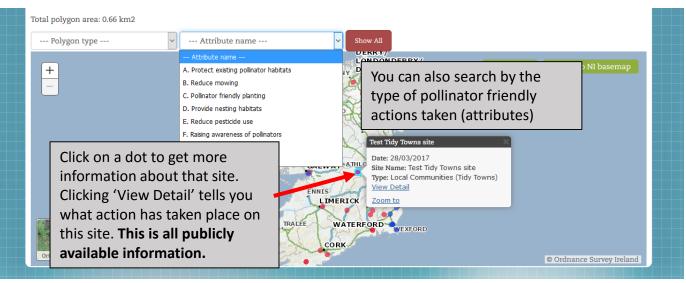

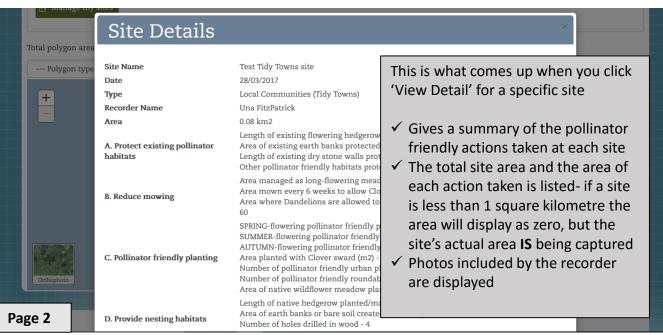

#### Step 1-Creating an account

Once you've seen the actions others have taken for pollinators, the next step is to create an account. We recommend ONLY ONE ACCOUNT is created for each local community group (e.g. one account per Tidy Towns group). This will allow you to enter ALL of your pollinator friendly sites into the site.

Signing up for Actions for Pollinators is very simple:

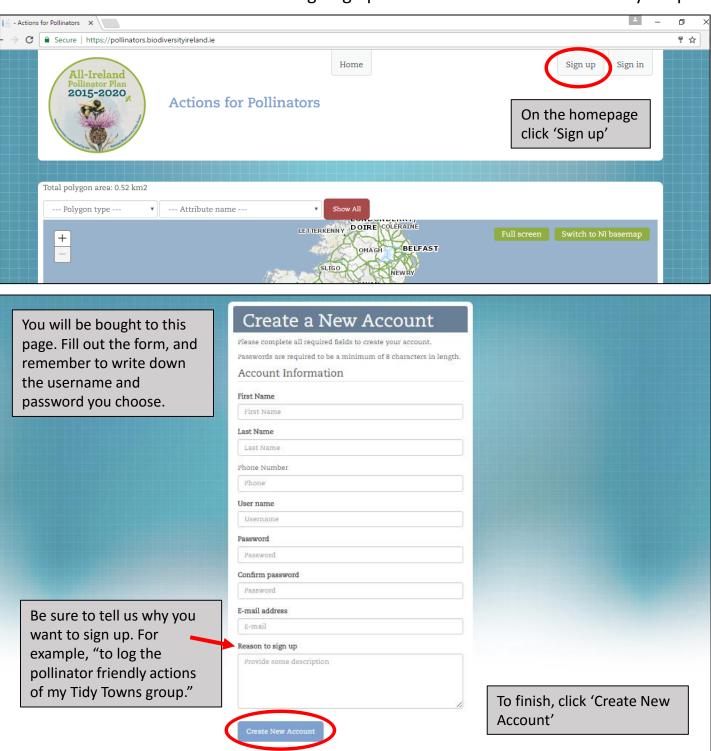

Once you've completed the form we have to approve your account. Then you get a confirmation email and can log in to the site. This might take a day or so, but we try to process these requests as quickly as possible.

Page 3

## Step 2-Adding a new site

After you receive your confirmation email, sign into Actions for Pollinators as a user.

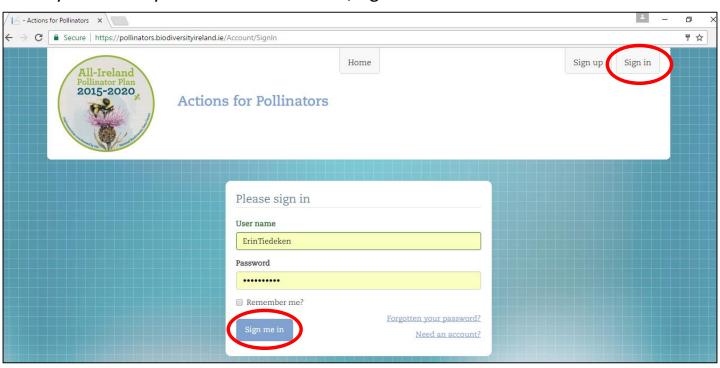

The homepage looks the same, except now there are two green buttons. To add a site for your Local Community group, click 'Manage my sites.'

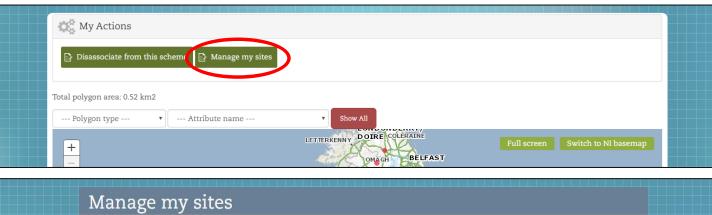

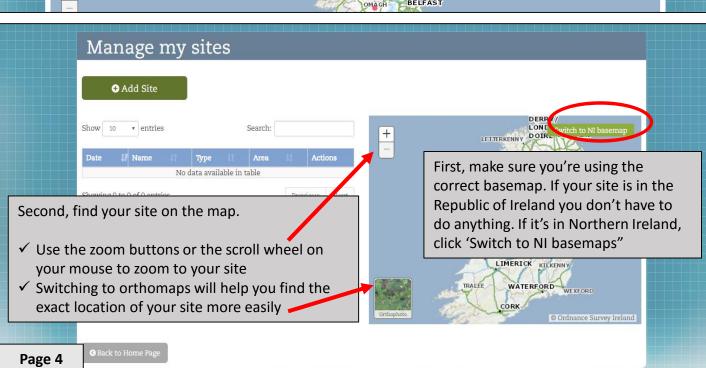

## Step 2-Adding a new site

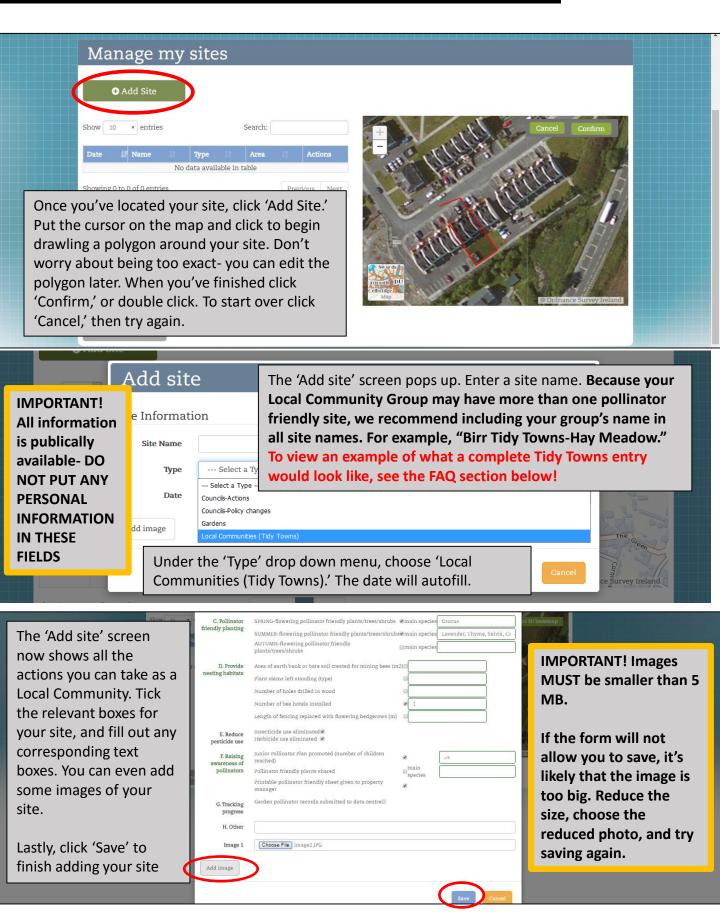

Now you've uploaded a site to Actions for Pollinators. Add as many sites as necessary to capture your groups work. And remember, you can always edit the area or the actions of any site (see Step 3 below).

Page 5

## Step 3-Editing sites

Over time you may want to edit your sites. Perhaps in subsequent years you take additional pollinator friendly actions at a site and you want to record these. Or maybe you'll need to occasionally delete a site. You can edit any of the sites you enter, just see the instructions below.

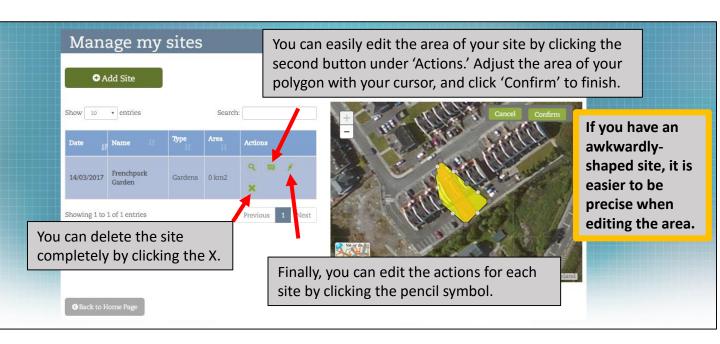

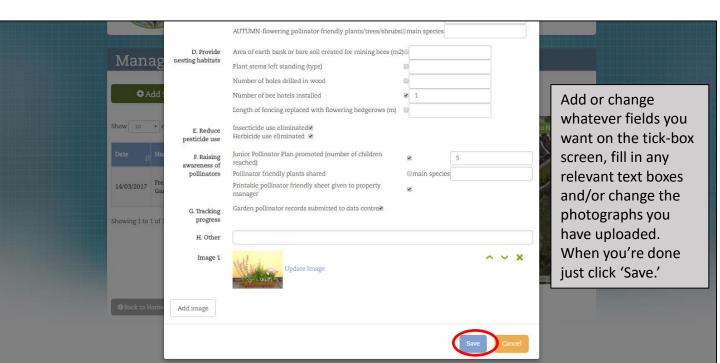

We hope Actions for Pollinator users will log into the site and update their pollinator friendly sites each autumn. We will send out annual email reminders at the end of the pollinator season. That way we can ensure all of the information displayed on the website is as up-to-date as possible.

## Managing your account

If you need to manage your account-change your password, the name associated with the account, your email address- it's very simple.

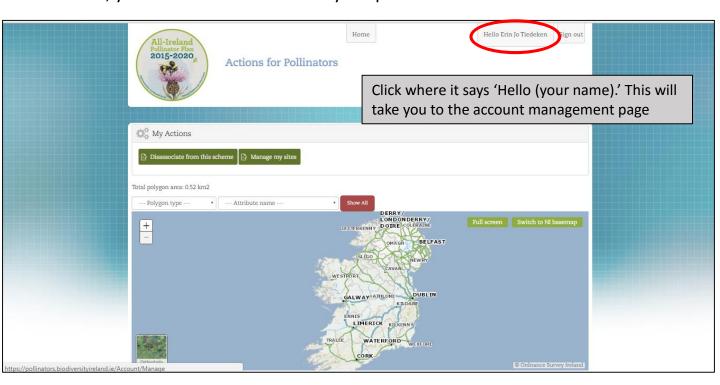

You can update your user details on the page below, or click 'Change Password.' Your username is also displayed on this screen.

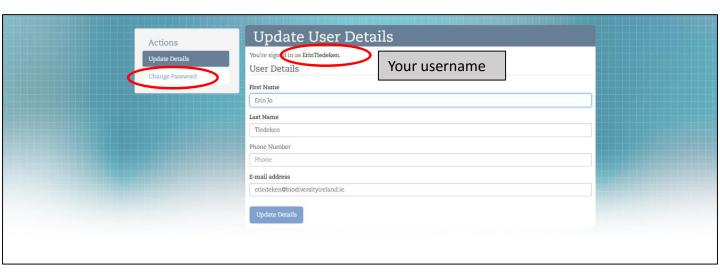

If you have any difficultly using the online system you can contact the Pollinator Plan project officer at <a href="mailto:pollinators@biodiversityireland.ie">pollinators@biodiversityireland.ie</a>.

## Frequently Asked Questions-1

1. Where can I find ideas for how to make my local community more pollinator friendly? What about suggestions/lists of pollinator friendly plants?

**Answer:** You can find 24 suggested pollinator friendly actions in our Local Community Guidelines, 'Local Communities: Actions for Pollinators.' There are options to suit every space, as well as ways to help raise awareness and track changes. Pollinator friendly planting suggestions are also included. If you are part of a Tidy Towns group, these guidelines are directly used to score the special Pollinator Award applications. The Local Community Guidelines can be downloaded from our website:

http://www.biodiversityireland.ie/wordpress/wp-

<u>content/uploads/Local%20communities\_actions%20to%20help%20pollinators\_April%202</u> <u>016.pdf</u>

2. My group has taken actions for pollinators on a few different sites...should I enter each site individually, or draw one big polygon around the whole town?

Answer: In order for this website to work best, we're asking local community groups to enter each site individually. For example, let's say Birr Tidy Towns carried out pollinator friendly planting in a local cemetery, let the grass in one of their parks grow long for pollinators, and planted pollinator friendly containers on main street. We would ask the group to enter THREE DIFFERENT SITES. For example, the cemetery could be called "Clonoghill Cemetery-Birr Tidy Towns," and only the pollinator friendly actions taken on that site would be included on THAT site form. If one big polygon were drawn around Birr Town, it would be impossible to see all the other pollinator friendly sites in Birr (for example pollinator friendly gardens, or pollinator friendly Council sites). See the screen shot below for an example:

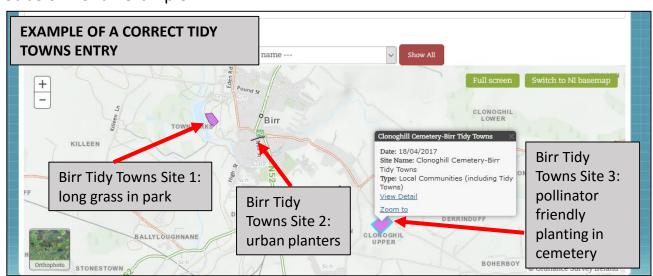

Instructions for 'Actions for Pollinators'
Publically available, online mapping system
Tracking the build-up of food & shelter for pollinators

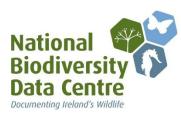

## Frequently Asked Questions-2

3. Some of my Local Community Group's actions, especially the Awareness Raising actions, are hard to enter in one specific site. How do I capture them?

**Answer:** Some actions, such as pollinator friendly planting, or reducing the use of pesticides, are very clearly done at a specific site. But others, like some of the awareness-raising actions (e.g. promote the Junior Pollinator Plan) are not. For example, what if your group raised awareness with 10 different local businesses, or carried out three pollinator workshops in different parts of the town? In these cases, the best way to capture your actions on the site is to tick the relevant boxes on one of your OTHER sites. If you have a hay meadow, just include the number of businesses reached, or the total number of workshops delivered. Alternatively, you can draw a very small polygon (for example around a school, or on the main street) and tick only the relevant awareness raising actions.

- 4. I'm having trouble estimating the area of my sites or pollinator friendly actions
  Answer: The area of your site will be calculated under the 'Manage my Sites' page.
  However if your site is less than 1 square kilometre, it will show up as 0. Don't worry- the area of your site is still being captured in our system and reporting!
  When it comes to the area of each specific action, your answers don't have to be exact. If the text box next to an action you've taken asks for an area, just give a realistic best estimate.
- 5. Where can I get help with the website?

**Answer:** If you have any difficulty using 'Actions for Pollinators' you can contact the Pollinator Plan project officer at <u>pollinators@biodiversityireland.ie</u>.

Instructions for 'Actions for Pollinators'
Publically available, online mapping system
Tracking the build-up of food & shelter for pollinators

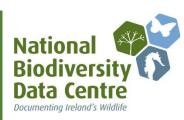